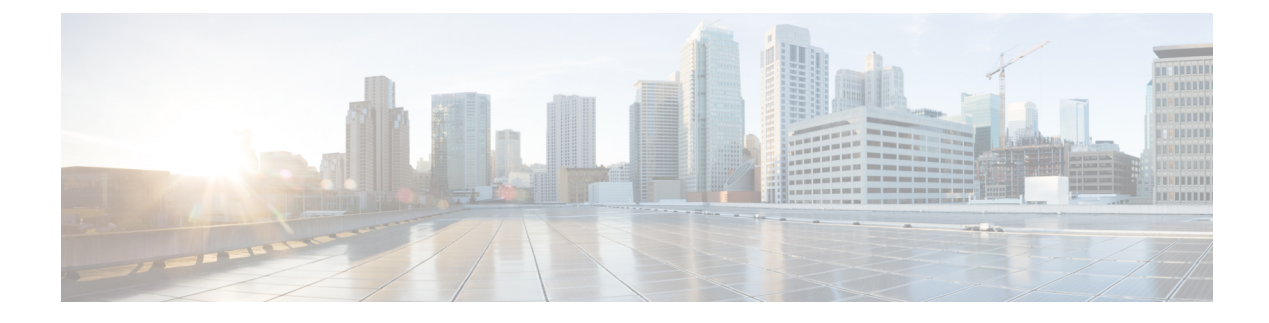

# **Configuring QoS on VLANs**

This chapter contains the following sections:

- [Information](#page-0-0) About VLAN QoS, on page 1
- [Precedence](#page-0-1) of QoS Policies, on page 1
- [Limiting](#page-2-0) TCAM Entries for VLAN QoS, on page 3
- Guidelines and [Limitations](#page-3-0) for VLAN QoS, on page 4
- [Configuring](#page-4-0) VLAN QoS, on page 5
- Verifying the VLAN QoS [Configuration,](#page-7-0) on page 8
- Feature [History](#page-7-1) for VLAN QoS, on page 8

# <span id="page-0-1"></span><span id="page-0-0"></span>**Information About VLAN QoS**

On Cisco Nexus devices, you can configure quality of service (QoS) policies for classification and marking on VLANs. The policies that you apply to a VLAN are applied to the traffic on the VLAN's Layer 2 and switch virtual interface (SVI) ports.

# **Precedence of QoS Policies**

The marking requirements in a QoS policy determine its precedence. Interface QoS policies take the highest precedence, the VLAN QoS policies are next, and the System QoS policies have the lowest precedence.

However, if a VLAN is assigned both a VLAN QoS policy and a VLAN ACL (VACL), the VACL takes the highest precedence.

## **Example of Interface, System, and VLAN Policy Precedence**

This example shows a configuration where the traffic on interface  $1/1$  with CoS 5 goes to qos-group 3. Traffic on the other interfaces with VLAN 10 and CoS 5 go to qos-group 4. Traffic on interfaces other than VLAN 10 and CoS 5 go to qos-group 5.

```
class-map type qos match-all cm1
 match cos 5
policy-map type qos pm-ifc
 class cm1
   set qos-group 3
```

```
class class-default
policy-map type qos pm-vlan
 class cm1
   set qos-group 4
 class class-default
policy-map type qos pm-sys
 class cm1
   set qos-group 5
 class class-default
system qos
 service-policy type qos input pm-sys
vlan configuration 10
 service-policy type qos input pm-vlan
interface Ethernet1/1
 service-policy type qos input pm-ifc
```
### **Example of Interface and System QoS Policy Precedence**

This example shows a configuration where the traffic on interface  $1/1$  with CoS 5 goes to gos-group 3. Traffic on the other interfaces with CoS 5 go to qos-group 5.

```
class-map type qos match-all cm1
 match cos 5
policy-map type qos pm-ifc
 class cm1
   set qos-group 3
  class class-default
policy-map type qos pm-sys
 class cm1
   set qos-group 5
 class class-default
system qos
 service-policy type qos input pm-sys
interface Ethernet1/1
 service-policy type qos input pm-ifc
```
### **Example of System and VLAN Policy Precedence**

This example shows a configuration where the traffic on VLAN 10 with CoS 5 goes to qos-group 4. Traffic on the other VLANs with CoS 5 go to qos-group 5.

```
class-map type qos match-all cm1
 match cos 5
policy-map type qos pm-vlan
 class cm1
   set qos-group 4
 class class-default
policy-map type qos pm-sys
 class cm1
   set qos-group 5
 class class-default
system qos
 service-policy type qos input pm-sys
vlan configuration 10
 service-policy type qos input pm-vlan
```
### **Example of VLAN QoS and VACL Policy Precedence**

In this example, the packets with source IP address 10.10.10.1 are dropped. However, the other packets with VLAN 10 and CoS 5 go to qos-group 4.

```
ip access-list al1
  10 permit ip 10.10.10.1/24 any
vlan access-map v-am1
 match ip address al1
 action drop
vlan filter v-am1 vlan-list 10
class-map type qos match-all cm1
 match cos 5
policy-map type qos pm-vlan
 class cm1
   set qos-group 4
  class class-default
vlan configuration 10
  service-policy type qos input pm-vlan
```
# <span id="page-2-0"></span>**Limiting TCAM Entries for VLAN QoS**

The QoS TCAM region is shared by the interface QoS, system QoS, and VLAN QoS policies. You need to limit the number of TCAM entries for the interface QoS policies in order to define VLAN QoS policies. Use the **hardware profile tcam feature interface-qos limit** *tcam-size* to configure this limit.

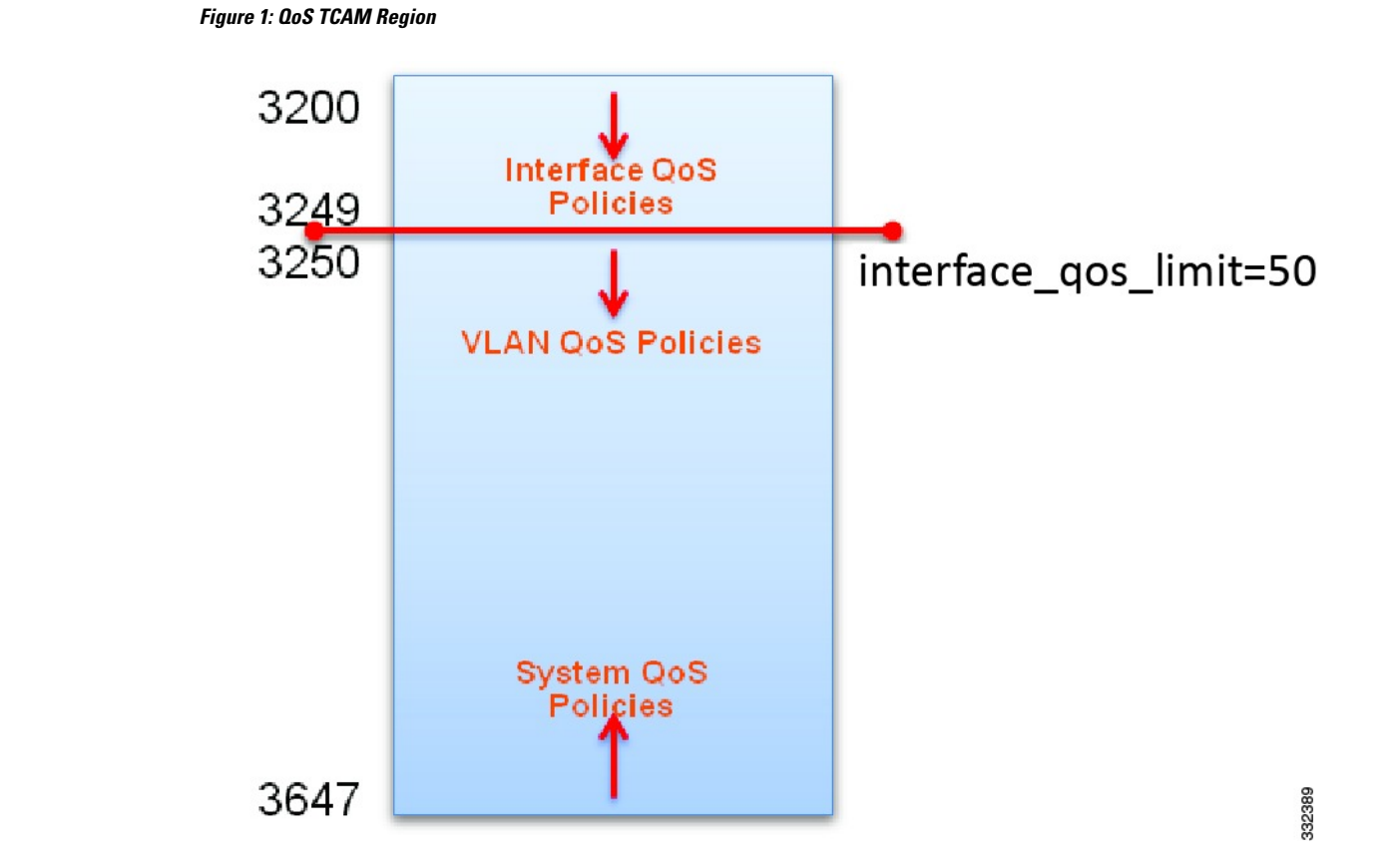

## <span id="page-3-0"></span>**Guidelines and Limitations for VLAN QoS**

- A VLAN must have at least one active member port for a service policy to be configured on. If a VLAN does not have at least one active member, and you configure a service policy on it, the configuration is accepted; however, the TCAM is not programmed.
- If a VLAN is removed with the **no vlan** *number* command, the service policy that is configured on that VLAN is still present, but it is not active.
- The TCAM must have enough free entries to configure the service policy on the VLAN.
- A rollback might fail if the interface QoS limit is different in the running configuration than in the rollback configuration.
- If a VLAN with a QoS policy is configured on an interface with no QoS policy, the **show policy-map interface** *number* command does not display the QoS policy configured on the VLAN.
- Remove all interface QoS policies before changing the interface QoS limit.
- Acllogs can only support logging levels of 3 or later.
- We support only logging denials on the ACL, permits will not be logged.
- Only one log message will be displayed until the flow stops and the rest is displayed later.

Ш

# <span id="page-4-0"></span>**Configuring VLAN QoS**

## **Configuring or Changing the Interface QoS TCAM Limit**

To configure the interface\_qos\_limit to a specific number, the QoS region of the TCAMs in all of the ASICs cannot have any interfaces policies configured beyond the offset of that number. For example, to configure the interface\_qos\_limit to 1000, the QoS regions of the TCAMs in all of the ASICs cannot have any interface policies configured beyond offset 1000.

#### **Procedure**

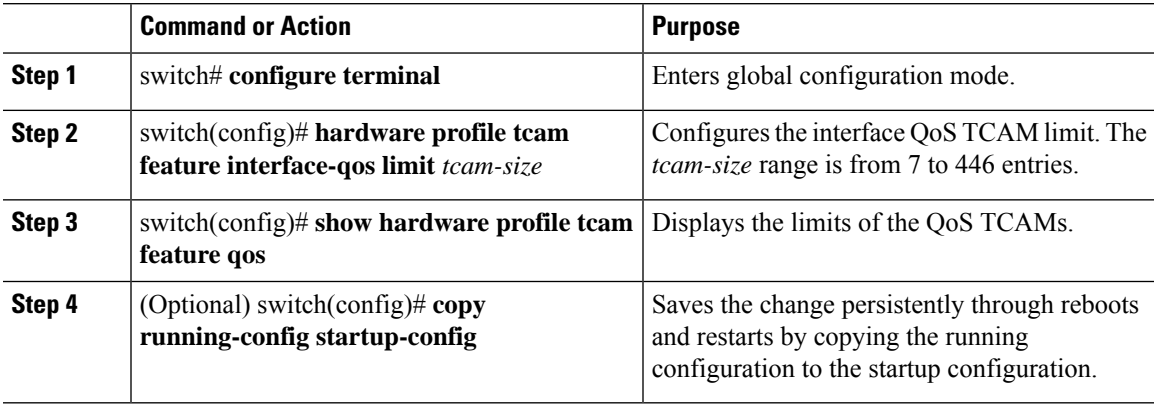

#### **Example**

This example shows how to set the interface QoS TCAM limit to 20 entries:

```
switch(config)# configure terminal
switch(config)# hardware profile tcam feature interface-qos limit 20
switch(config)# show hardware profile tcam feature qos
Feature Limit (number of tcam entries)
------------------------------------------------------
interface-qos 20
vlan-qos + global-qos 428
```
switch(config)# **copy running-config startup-config**

## **Removing the Interface QoS Limit from the TCAM**

#### **Before you begin**

• Remove all VLAN QoS policies.

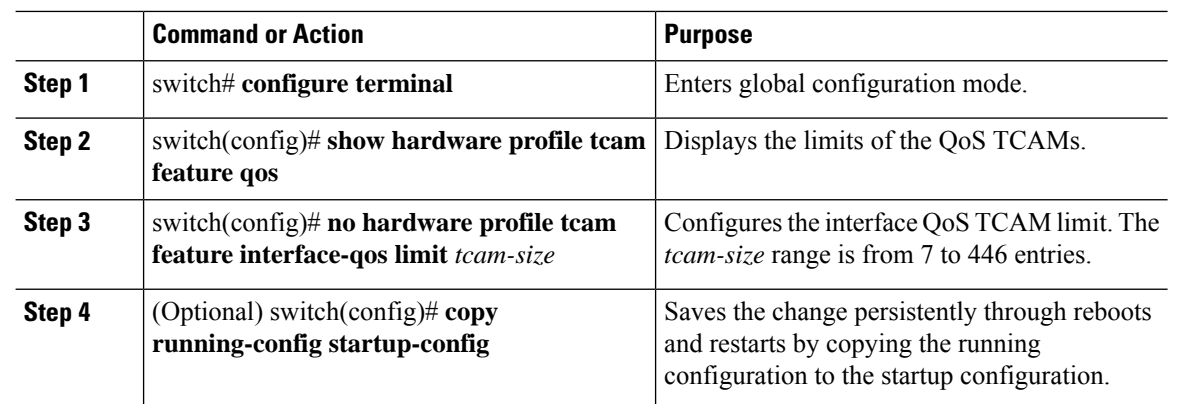

#### **Procedure**

#### **Example**

This example shows how to remove the interface QoS TCAM limit:

```
switch(config)# configure terminal
switch(config)# show hardware profile tcam feature qos
Feature Limit (number of tcam entries)
------------------------------------------------------
interface-qos 20
vlan-qos + global-qos 428
```
switch(config)# **no hardware profile tcam feature interface-qos limit 20** switch(config)# **copy running-config startup-config**

## **Configuring a Service Policy on a VLAN**

#### **Before you begin**

- You must configure the interface QoS limit.
- You must configure a policy map.
- The TCAM must have enough free entries to configure the service policy on the VLAN.

#### **Procedure**

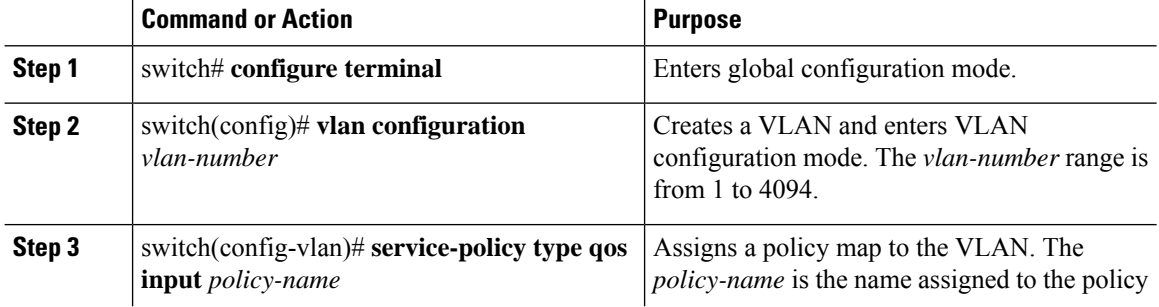

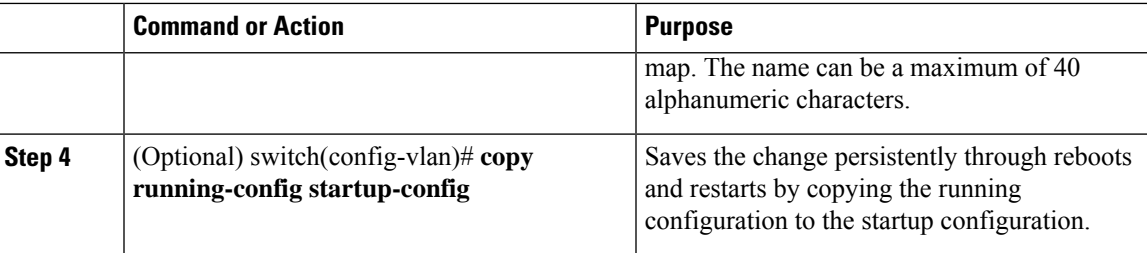

#### **Example**

This example shows how to create a service policy and assign it to VLAN 10:

```
switch# configure terminal
switch(config)# class-map type qos cm1
switch(config-cmap-qos)# match cos 5
switch(config-cmap-qos)# policy-map type qos pm-vlan
switch(config-pmap-qos)# class cm1
switch(config-pmap-c-qos)# set qos-group 4
switch(config-pmap-c-qos)# exit
switch(config-pmap-qos)# exit
switch(config)# vlan configuration 10
switch(config-vlan-config)# service-policy type qos input pm-vlan
switch(config-vlan-config)#
```
### **Removing a Service Policy from a VLAN**

#### **Procedure**

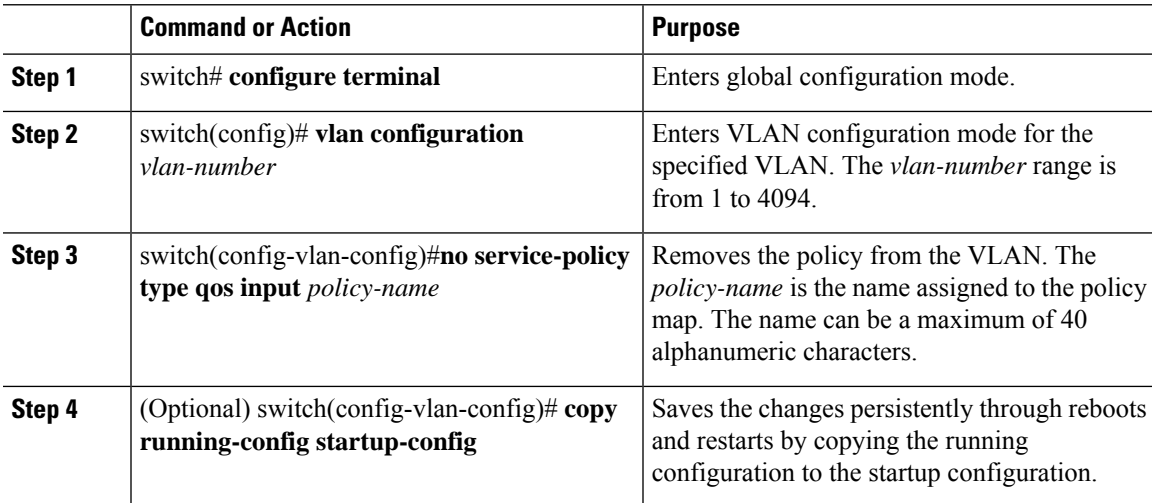

#### **Example**

This example shows how to remove the pm-vlan policy map from VLAN 10:

```
swtich# configure terminal
switch(config)# vlan configuration 10
switch(config-vlan-config)# no service-policy type qos input pm-vlan
switch(config-vlan-config)# copy running-config startup-config
```
# <span id="page-7-0"></span>**Verifying the VLAN QoS Configuration**

Use one of the following commands to verify the configuration:

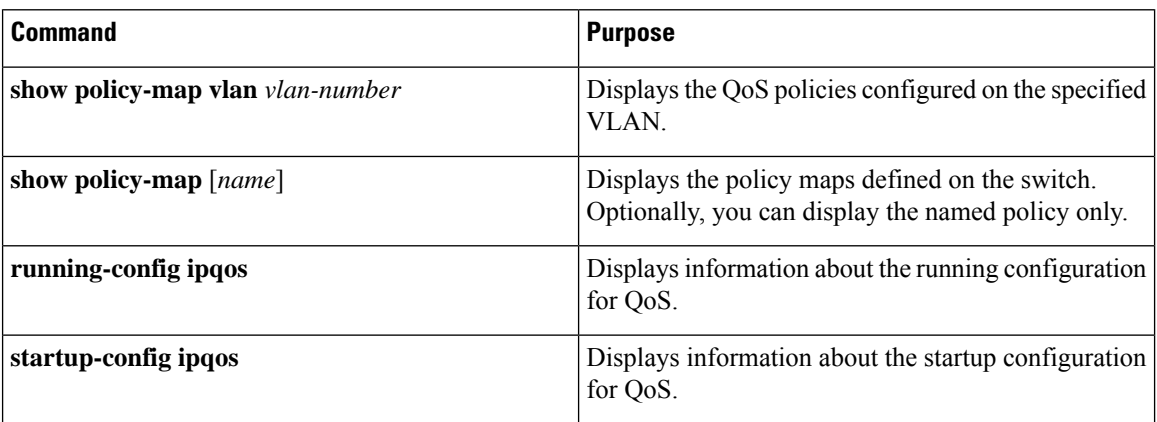

# <span id="page-7-1"></span>**Feature History for VLAN QoS**

**Table 1: Feature History for VLAN QoS**

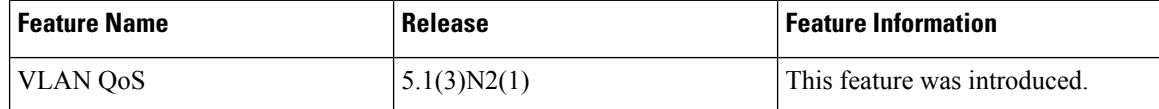